$\overline{\mathbf{N}}$ *el numero* 150 *di* MC *abbiamo presentato un 'ante-anteprima di Windows* 95, *che descriveva quanto già presente nelle numerose versioni beta disponibili in quel periodo.* Questa è invece un'anteprima «ufficia*le» basata sulla versione definitiva in italiano uscita ai primi di settembre. Seguiranno, a partire dal prossimo numero, una serie di prove sui vari* e *differenti aspetti che caratterizzano il nuovo sistema operativo.*

*Presentiamo in questa occasione anche l'anteprima di Office* 95 *che la Microsoft, molto opportunamente, fa uscire contemporaneamente a Windows 95* e *una serie di anteprime di alcuni prodotti di alcune importanti case software che già sviluppano per Windows 95, parliamo di Lotus, Corel* e *Micrografx. Questi ultimi sono in beta (stiamo scrivendo ... due mesi fa, rispetto al numero della rivista)* e *li vediamo in inglese.*

*Non* si è *mai parlato tanto di un prodotto software quanto* si è *parlato di* *Windows* 95... *sin dai tempi in cui* si *chiamava Chicago. Sono usciti centinaia di articoli sulle riviste specializzate, decine di libri che parlano di Windows 95, tutti ovviamente riferiti a qualcuna delle numerose versioni Beta che la Microsoft ha largamente diffuso con il doppio scopo di allargare la campagna dei test* e *di cominciare a creare nell'utenza aspettative per il nuovo nato.*

*Anche tutti* i*giornali ... normali (la Repubblica* e *l'Espresso, per citarne due) hanno più volte parlato di Windows 95, in certi casi magari solo per riferire delle note controversie tra Microsoft* e *Anti Trust americana, in altri per parlarle di qualcuna delle innovazioni tecnologiche in esso contenuto.*

*Questo* è *indicativo del fatto che ormai la nascita del nuovo Sistema Operativo del Personal Computer* è *un fatto di interesse generale.*

*Noi di* MC *siamo stati molto cauti nel parlare di Windows* 95, *non abbiamo preparato dei numeri speciali, non ab-* *biamo pubblicato prove di un prodotto che, almeno ufficialmente, non esisteva ancora. Anche perché la varie versioni Beta, che* ci *sono peraltro puntualmente arrivate* e *che abbiamo puntualmente provato, non disponevano di tutte le funzionalità che invece venivano annunciate.*

*In questa seconda anteprima prima di tutto sintetizzeremo, aiutandoci con una serie di figure,* i*principali aspetti del nuovo S.o., che, ricordiamolo,* è *un Sistema Operativo a tutti gli effetti. Sostituisce tutti* i*precedenti Windows* 3. <sup>1</sup>  $e$  3.11  $e$  sostituisce il DOS.

*Parleremo poi un po' più in dettaglio dei componenti della famiglia Office, per descriverne le novità più significative, sia quelle che riguardano* i*rapporti con Windows* 95, *sia quelle che riguardano le nuove funzionalità messe ((a fattor comune» tra tutti gli applicativi, sia, infine, quelle che sono novità vere* e *proprie, interne e quindi individuali di ciascun applicativo.*

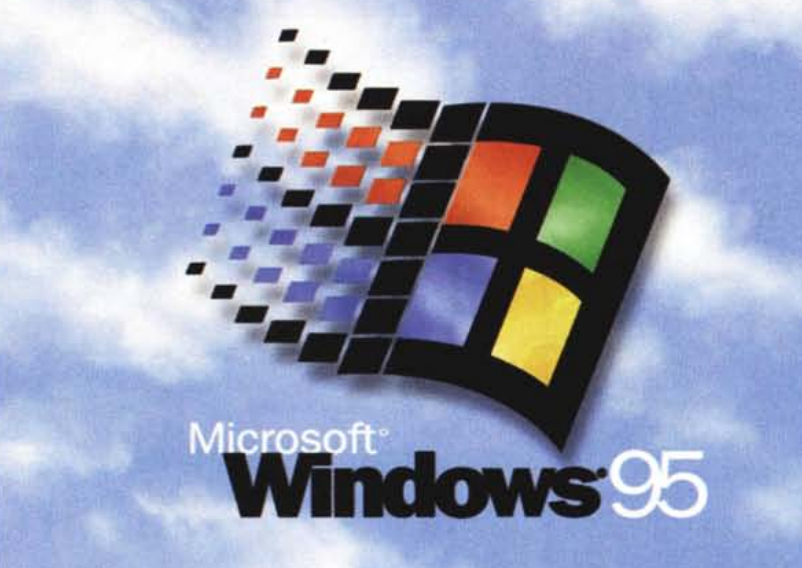

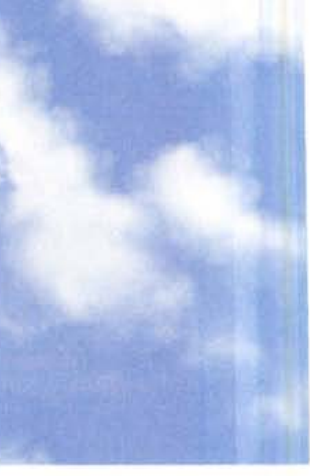

# **Microsoft Windows 95**

*di Francesco Petroni*

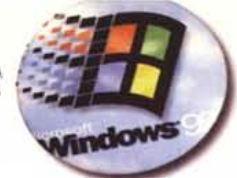

## *Windows* 95 *Sintesi delle novità*

Proviamo a dividere le novità di Windows 95 in due grossi gruppi.

Le prime sono quelle che riguardano il normale utilizzatore, quello che vede il computer con Windows come uno strumento di lavoro, con il quale scrivere, fare calcoli, fare archivi, e tramite il quale comunicare con il resto dell'ufficio e con il resto del mondo.

Il secondo gruppo di novità riguarda gli aspetti tecnici, che interessano i professionisti o gli utilizzatori appassionati che amano guardare anche ... sotto il cofano della macchina che stanno guidando.

È probabile che la maggioranza dei nostri lettori appartenga a quest'ultima categoria, ma è altrettanto probabile che la maggioranza degli utilizzatori invece appartenga alla prima ed è soprattutto alla prima categoria che la Microsoft ha pensato nello studiare i miglioramenti da apportare alla precedente versione di Windows.

## *Due parole sull'installazione*

Abbiamo installato Windows 95 una dozzina di volte su diverse macchine cercando situazioni hard/soft differenti: macchina vuota, anche senza il DOS, e/o con il minimo indispensabile per far leggere il CD, e/o su una macchina con un precedente Windows, più o meno

dotato di applicativi. Nessun problema in ambedue i casi.

Se installato su un vecchio DOS propone un «dual boot»: un menu che chiede all'utente se vuole lanciare il DOS o Windows 95. È chiaro che Windows 95 è anche in grado di «fare da DOS». Inoltre quando si esce da Windows 95 viene chiesto all'utente se vuole ripartire in DOS.

Il Plug and Play è andato bene. Riconosciute automaticamente in tutte le varie installazioni: schede Video, schede di Rete, schede Audio, lettori di CD. Anche di Plug and Play (nelle procedure di installazione appare la sigla PnP) dovremo parlare separatamente.

Quando lo abbiamo installato su una macchina in Rete, già comprendente un Server NT e vari altri Client Workgroup, è stato subito riconosciuto (la macchina è stata riconosciuta) come nuovo Client. In questo caso, parliamo di installazione in Rete, la procedura è un po' più macchinosa in quanto vanno indicati i servizi da attivare e vanno dichiarati i vari nomi del server cui connettersi, della macchina, le password, ecc.

Tre considerazioni. Si è trattato in ogni caso di installazioni abbastanza normali, con componenti hardware normali, per cui con calma andranno successivamente verificate anche situazioni più spinte. È consigliabile, almeno una volta nella vita, eseguire un'installazione personalizzata per avere la possibilità di scegliere le varie opzioni proposte, che sono tantissime (i soli servizi di tipo Multimediale proposti sono 11) e quindi verificare direttamente cosa ci sia dentro al nuovo sistema operativo (molto più di quello che ci si aspetta di trovare).

L'altra considerazione da fare è che le nuove funzionalità riguardanti il Multimediale e le Comunicazioni stabiliscono un nuovo tipo di macchina standard. La macchina ideale per Windows 95 è un PC 486, con almeno 8 mega RAM, con lettore di CD, scheda Audio (e casse acustiche), scheda di Rete e Modem possibilmente incorporati.

Se si esegue un'istallazione solo Windows, scompaiono i vecchi CON-FIG.SYS, AUTOEXEC.BAT, i vari \*.INI, sostituiti da altri file di configurazione, anzi da un Database di registrazione, più facilmente gestibile.

È comunque rimasto il Pannello di Controllo, arricchito di una serie di nuove funzioni, ad esempio tutte quelle che servono per configurare le periferiche che prima si installavano a livello di DOS. Ad esempio il lettore di CD, che prima era gestito dal DOS, ora è gestito da Windows. E così tante altre cose.

Dal Pannello di Controllo è possibile scegliere, in modo più organico, le varie preference. Ad esempio è possibile scegliere insieme Sfondo di Windows, Colori e Tipi di Carattere. Nel pacchetto aggiuntivo Plus sono presenti una serie di schemi predefiniti molto spettacolari (figura 1).

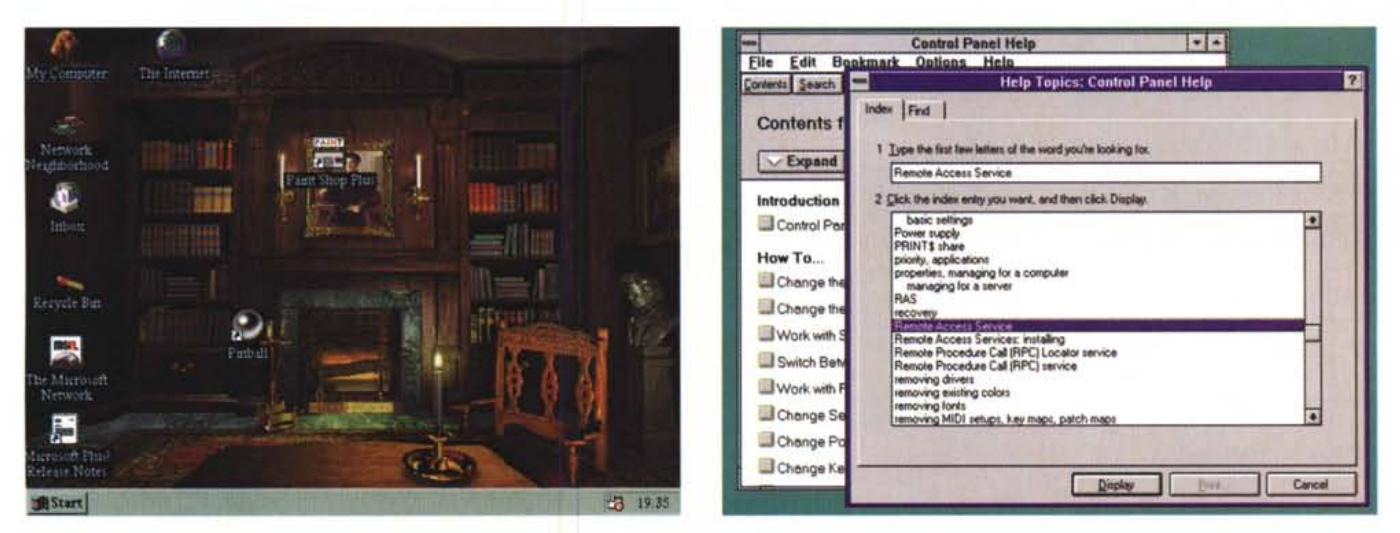

#### *Figura* l - *Windows* 95 - *Configurazione globale con Windows Plus.*

Per Windows 95 sono immediatamente disponibili una serie di tool accessori, che si chiamano Plus. Tra i vari tool c'è un'applicazione, chiamata a sua volta Desktop Themes, che serve per configurare l'ambiente scegliendo tutte insieme la sue caratteristiche estetiche. Seguendo la metafora della scrivania, che ne dite di *una scrivania fine Ottocento, in uno studio-biblioteca in stile classico?*

## *Figura* 2 - *Windows Workstation* 3.51 - *Compatibilità con Windows 95.*

Windows 95 sostituisce sia Windows 3.1, che Windows 3.11 per Workgroup, che il DOS. Rimangono in produzione NT Server 3.51 e NT Workstation 3.51 in attesa che fra qualche mese cambino anch'essi e presentino la stessa interfaccia di Windows 95. Le recenti versioni 3.51 di NT permettono di far girare applicazioni 32 bit scritte per Windows 95 (abbiamo provato anche il nuovo Office) e già adottano qualcuna delle caratteristiche di Windows 95, ad esempio utilizzano il nuovo gestore degli Help, che ora accetta gli Indici e che si crea da solo le chiavi per la ricerca degli argomenti.

## ANTEPRIMA MICROSOFT WINDOWS 95

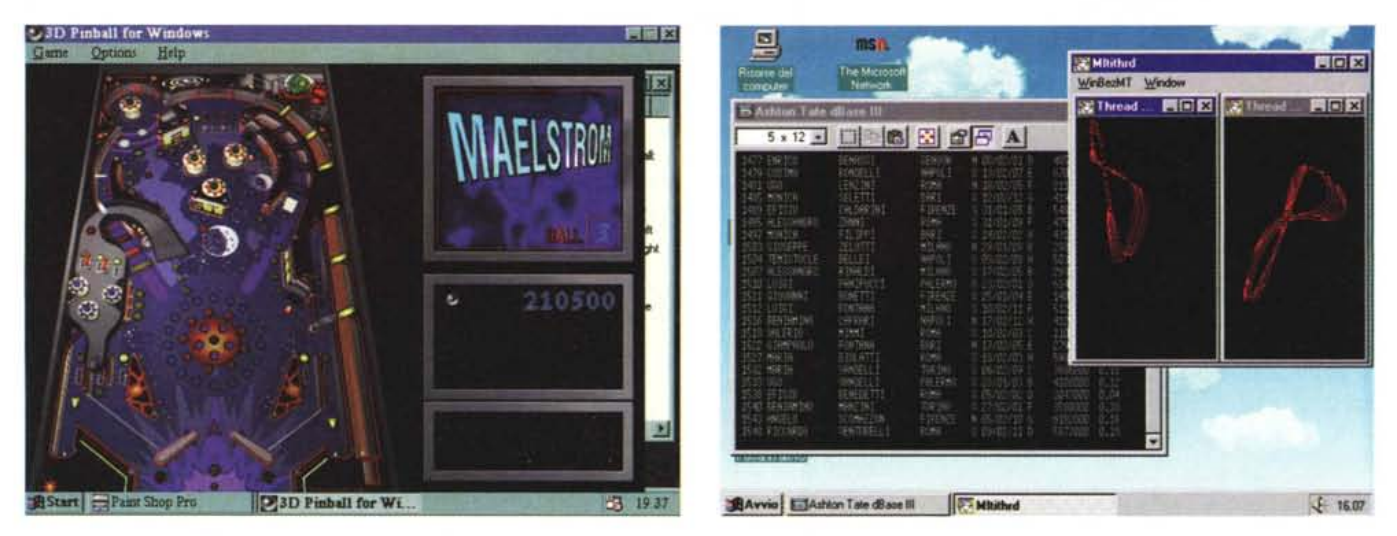

*Figura* <sup>3</sup> - *Windows* <sup>95</sup> - *Cominciano ad arrivare* i*Giochi.*

La tecnologia a 32 bit e le nuove routine di tracciamento disponibili nel kernel grafico (le API WinG), quindi a disposizione di tutti gli applicativi, permetteranno a<br>Windows 95 di ospitare anche Giochi dalla grafica evol

*Figura* 4 - *Windows* 95 - *Le applicazioni 005 che girano assieme* a *quelle* a 32 *bit.*

In Windows 95 è possibile praticare un multitasking preempitive su applicazioni 32 bit (tra breve tutte le applicazioni saranno 32 bit) e su applicazioni DOS. Le applicazioni 16 bit, scritte per Windows 3.x, invece occupano le risorse del sistema non mollando... la presa se non alla fine dell'esecuzione. Nella figura vediamo un programma demo, scritto a 32 bit, che fa ruotare delle curve di Bezier, e una finestra in cui scorrono i dati di un comando List eseguito su una tabella dBase III in una finestra DOS. Ovviamente quando termina il comando List il disegno in movimento subisce una brusca accelerazione.

## *Uno sguardo sotto il cofano*

Windows ha convissuto per un decennio con il DOS, periodo durante il quale ha preso su di sé il compito di svolgere dei Servizi propri di un sistema operativo, relegando (si pensi ad un'installazione che comprenda DOS 6.22 e Windows 3.11) il DOS a semplice momento di passaggio. Con Windows 95 si consuma il divorzio. Il DOS non c'è più, nel senso che Windows 95 si può installare anche su una macchina nuda e, una volta installato, parte alla sua accensione, e nel senso che ora anche i servizi più interni, si pensi alla gestione dei Driver oppure ai programmi di manutenzione del disco rigido (doublespace, defrag, ecc.), vengon eseguiti «da dentro». È peraltro evidente che una buona parte del codice DOS è rimasto a far parte della dotazione di Windows, per cui se si spulciano le sottodirectory si trovano nomi noti e addirittura una sottodirectory COMMAND con una serie di comandi eseguibili DOS. Inoltre, dovendo garantire la compatibilità con le precedenti applicazioni, è disponibile una finestra DOS, dalla quale si possono lanciare il vecchi programmi DOS e buona parte dei vecchi comandi DOS. Questi possono essere eseguiti e visti in finestra. Se ne può scegliere il carattere, se si tratta di applicazioni CUI (basate sull'interfaccia carattere). Pur essendo possibile vedere in finestra un'applicazione DOS grafica, non conviene farlo perché la finestra grafica in cui appare l'applicazione DOS non si può scalare e quindi per vederla bene occorre comunque vederla a tutto schermo.

Il discorso riguarda quasi esclusivamente i giochi evoluti dal punto di vista grafico (Doom docet) che non esistevano per Windows 3.x. Potendo ora sfruttare la maggiore potenza dei 32 bit e le nuove routine grafiche «interne» a Windows, potranno essere ospitati anche da una finestra Windows 95 (figura 3).

Due parole sul multitasking. Una delle maggiori critiche subite da Windows 3.x è che è dotato «solo» di multitasking cooperativo, il che prevede che siano le varie applicazioni a dare la possibilità al S.O. di condividere la CPU tra i vari processi, il che, in parole povere, significa che il lancio di un'applicazione blocca l'esecuzione di qualsiasi altra applicazione fin quando la prima non ha terminato di eseguire i suoi processi (ad esempio un ricalcolo in Excel). In Windows 95 invece è stato adottato il multitasking preempitive, il che significa che è compito del S.O. definire la ripartizione delle risorse tra le varie applicazioni. Ad esempio nella figura 4 vediamo due applicazioni «girare» contemporaneamente. Si tratta di un'applicazione grafica per Windows a 32 bit e di un'applicazione DOS. Il discorso non vale per le applicazioni Windows a 16

bit per le quali Windows 32 bit riserva un'unica macchina virtuale.

Personalmente credo che un normale utilizzatore non avverta concretamente la necessità di avere il multitasking preemptive se non in quei casi in cui il suo sistema, connesso in qualsiasi maniera, LAN, WAN, Remoto, con altri computer e quindi debba essere pronto a rispondere a programmi di comunicazione che ne sollecitino la risposta.

Un altro miglioramento dichiarato da Windows 95 è quello relativo alla sicurezza delle applicazioni che ora possono... cadere più tranquillamente, con buona probabilità di non coinvolgere tutto il sistema. Vediamo in figura 5 cosa succede quando un'applicazione (si tratta di un'applicazione scritta apposta) va in crash e per sbloccare la situazione di preme Ctrl-Alt-Del.

## *La tecnologia Plug and Play*

Spesso l'installazione di Windows 3.11 per Workgroups, era resa problematica dalla difficoltà di configurare correttamente tutte le schede inserite a bordo, specie nel caso di un PC Multimediale, dotato di scheda Audio e di lettore di CD, collegato in Rete ad altre macchine, ecc. In molti casi si verificano conflitti nella definizione degli IRQ e dei canali DMA dedicati a ciascuna scheda. La causa di questo problema è

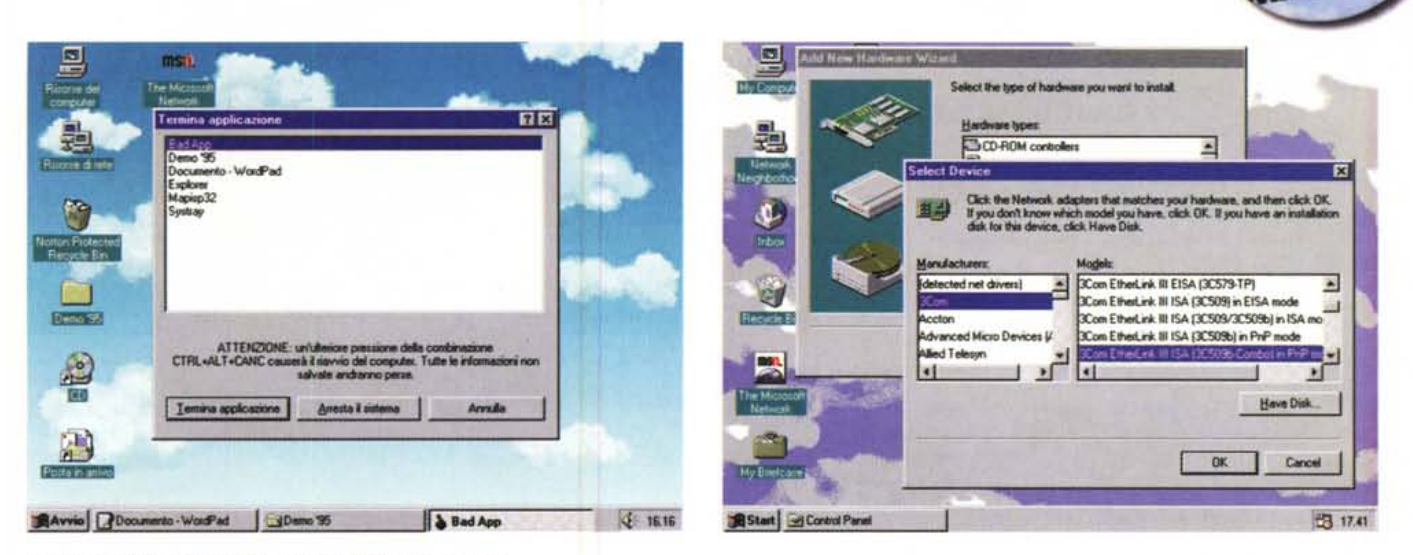

*Figura* 5 - *Windows* 95 - *Chiusura dell'applicazione cattiva.*

In Windows 95 la caduta di un'applicazione dovrebbe essere meno pericolosa di quanto non lo fosse con le precedenti versioni di Windows. Quella che vediamo è la finestra che appare quando si preme la famosa combinazione Ctrl-Alt-Del. Propone l'elenco delle applicazioni attive e dà la possibilità di terminare solo quella in*criminata.*

#### *Figura* 6 - *Windows* 95 - *Dal Plug and Pray al Plug and Play.*

Si è molto giocato con l'assonanza tra Play, suona, gioca, e Pray, prega... che tutto funzioni a dovere. Con le vecchie macchine quando si installavano insieme schede di rete, schede per lettori di CD, schede audio, ecc. era probabile causare un conflitto nel loro indirizzamento, difficile da risolvere anche da parte di ur<br>utente evoluto, che in molti casi era addirittura costret te alla tecnologia Plug and Play, sarà Windows che automaticamente provvederà alla configurazione esatta degli indirizzi delle varie schede.

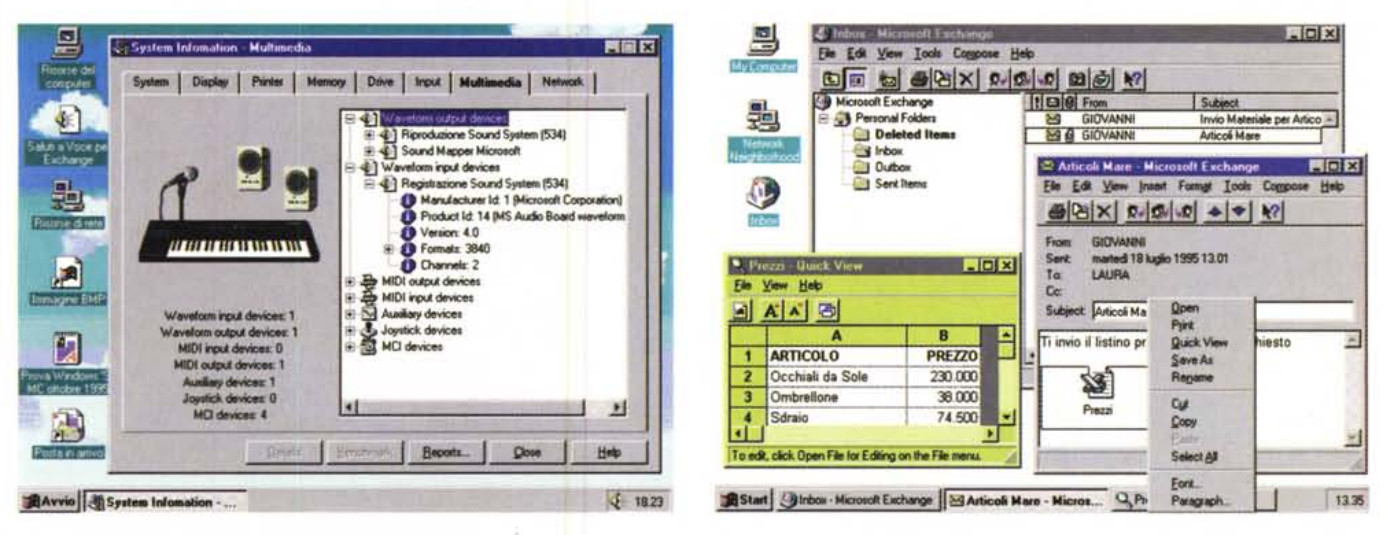

#### *Figura* 7 . *Windows* 95 - *Servizi Multimediali.*

Windows 95 non è solo. Nell'ambito di questa anteprima vedremo una serie di prodotti per Windows 95 che stanno per uscire, rispetto a quando scriviamo questo articolo, oppure sono già usciti quando lo leggerete voi. Qui vediamo una Utility del pacchetto Norton Utility che mostra con grande dettaglio tutte le caratteristiche della macchina, in questa finestra si vedono le caratteristiche Multimediali. La mostriamo anche per constatare che Windows 95, in un certo senso, impone un *nuovo look ai suoi applicativi* e *per confermare che Windows* 95 *è particolarmente orientato al Multimediale.*

## *Figura* 8 - *Windows* 95 - *Ecco Exchange ... il Mai! dell'anno '95.*

Exchange è la nuova architettura omnicomprensiva di tutti i sistemi di messaggistica e di groupware all'interno di Windows. Si tratta quindi di una vera e propria tecnologia la cui parte Client fa parte del codice di Windows 95. Microsoft Exchange consente di inviare e ricevere messaggi di posta elettronica (e-mail), messaggi in cui possono essere inseriti dei documenti di vario genere e dei fax. Consente inoltre di visualizzare in maniera dettagliata gli oggetti in esso memorizzati, anche, ad esempio, e come evidente nella parte «gialla» della figura, dati tabellari. In una rete tutta Windows 95 si può dedicare una macchina a svolgere compiti di  $u$ *fficio* postale «centrale».

l'architettura stessa del PC, definita tanto tempo fa. Architettura che fu pensata per un numero limitato di porte

e che non è stato poi possibile, per una serie di motivi, modificare. La colpa è anche delle schede di interfaccia che,

in molti casi, per essere configurate devono addirittura essere estratte dal Pc. Stante questo problema occorre che

## ANTEPRIMA MICROSOFT WINDOWS 95

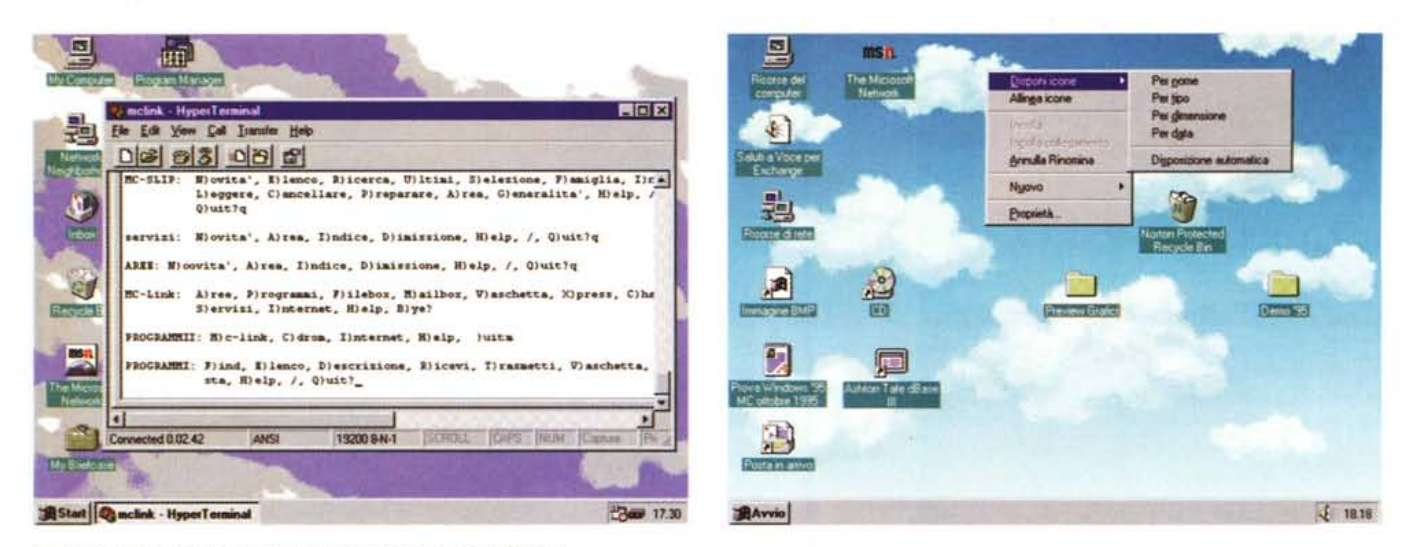

#### Figura 9 - Windows 95 - HyperTerminal per parlare con MC -link.

Costituisce l'aggiornamento del vecchio Terminal. Si tratta però di un'applicazione 32 bit, che sfrutta le TAPI di Windows, con architettura multithread, il che consente una maggiore efficienza per le varie funzioni di trasferimento via modem e di visualizzazione sullo schermo.

## Figura 10 - Windows 95 - Organizzazione della Scrivania.

C'è una certa libertà per le possibili organizzazioni della scrivania. Ad esempio sullo sfondo con le Nuvole, Logo di Windows 95 e dei pacchetti MS per Windows 95, assumono particolare risalto le varie Icone che rappresentano Cartelle e Collegamenti. Il tasto destro del mouse, attivato in una zona vuota, permette di creare nuovi Documenti oppure nuove Cartelle o Collegamenti, e di riordinare, in una griglia invisibile, le corrispondenti Icone. I nostalgici potranno organizzare la videata usando il vecchio Program Manager, comunque disponibile anche in Windows 95

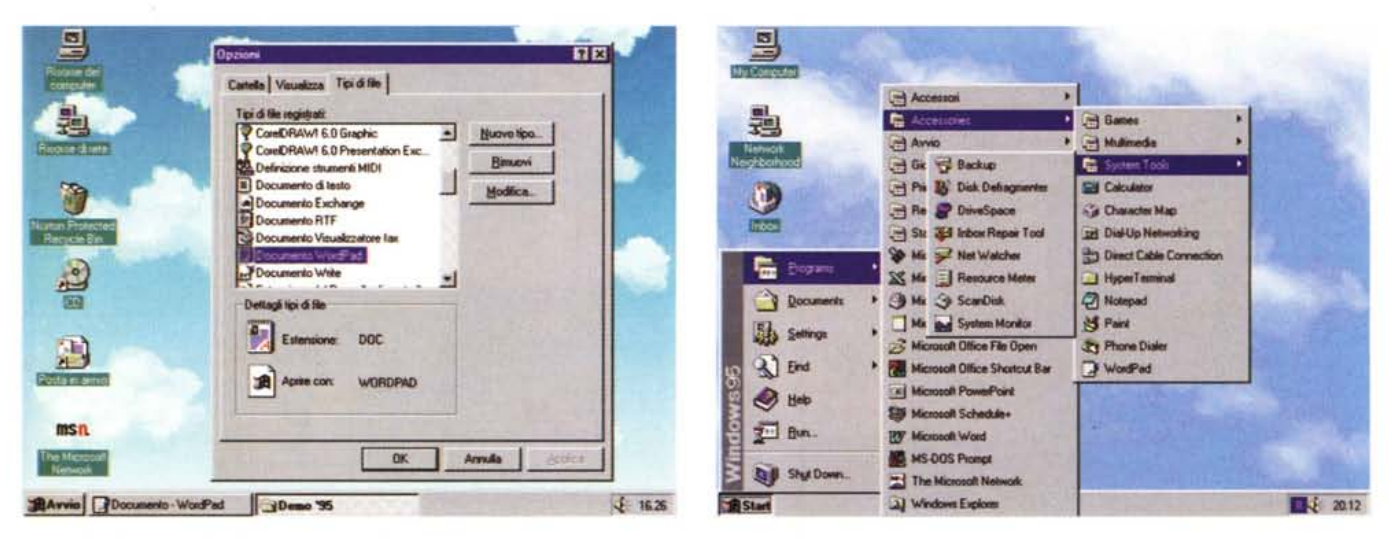

Figura 11 - Windows 95 - Capire concetto di collegamento.

Uno degli slogan introdotti con Windows 95 è quello che introduce un nuovo modo di lavorare, orientato ai Documenti e non alle Applicazioni. Direttamente dalla Scrivania, attivando il quick menu con il tasto destro del mouse, è possibile stabilire un collegamento con un qualsiasi file per il quale va indicato, in questa finestra, il programma ospite.

Figura 12 - Windows 95 - La metafora della Scrivania - La ramificazione che parte dal pulsante Avvio.

Sono due o tre le modalità di navigazione in Windows 95. Si può organizzare una ramificazione, che ha la sua radice nel pulsante Avvio posto in basso, in grado di raggiungere qualsiasi programma disponibile. L'organizzazione più evoluta è quella che si basa sulla metafora della scrivania che usa i concetti di Cartella, con eventuali Sottocartelle, di Collegamento e di Documento. Il Documento può essere piazzato direttamente sulla scrivania oppure in una cartella di qualsiasi livello.

su una macchina complessa le operazioni di configurazione vengano quanto più possibile semplificate e, magari, automatizzate.

La tecnologia Plug and Play (PnP), introdotta con Windows 95, prevede che PC e schede di interfaccia si autoriconoscano e si autoconfigurino per il solo fatto che le seconde vengono, ad un certo punto, inserite nel PC (figura 6).

La tecnologia deve essere riconosciuta dalle varie macchine (e i produttori di PC stanno provvedendo a modificare i BIOS) e dalle varie interfacce (e

anche i loro produttori sono all'opera sui chip). Tra pochi mesi quindi Windows 95 riconoscerà i vari componenti installati nel sistema sia nel momento della prima installazione sia successivamente, qualora l'hardware subisse delle modifiche.

hredo

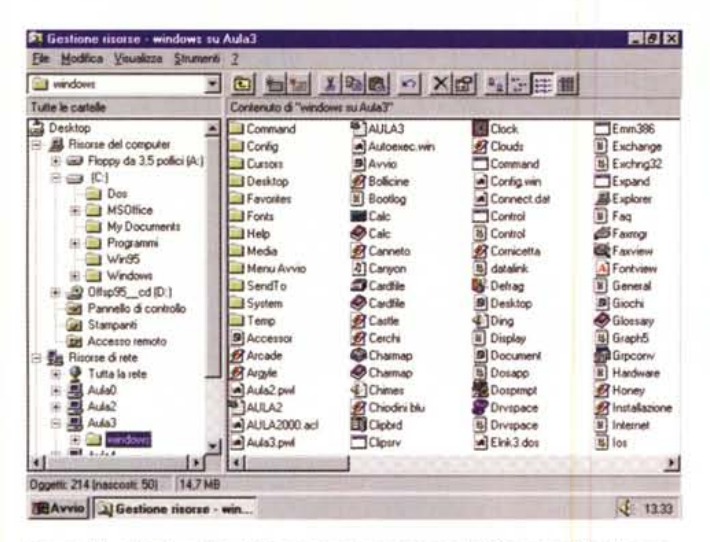

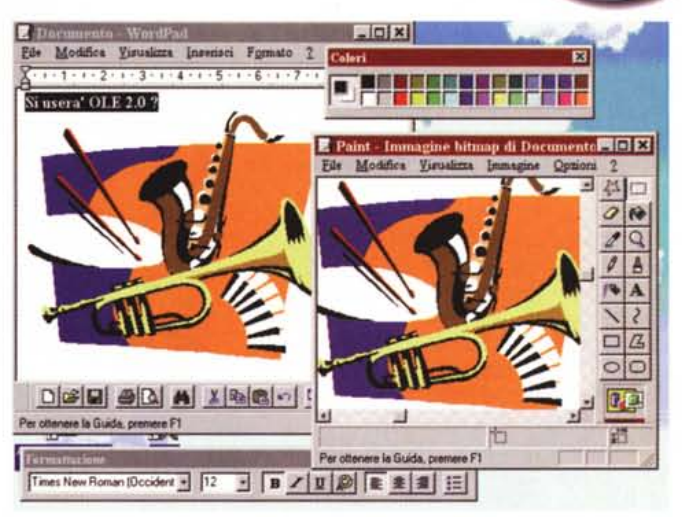

#### Figura 13 - Windows 95 - L' Explorer, strumento per la Gestione delle Risorse.

Chi, magari dopo anni ed anni, si era abituato a Windows 3.x, al suo Program Manager, per organizzare il proprio materiale, e al suo File Manager per movimentare i propri file, deve abituarsi alla nuova interfaccia di Windows 95 che dovrebbe essere più intuitiva facendo convivere l'organizzazione logica dei dati lin cartelle e sottocartelle) con l'organizzazione fisica (le directory). Esistono comunque in Windows 95 strumenti di vecchia concezione e strumenti nuovi che in parte assomigliano a quelli preesistenti. Questo è l'Explorer che, nel rispetto del nuovo look di Windows 95, utilizza sulla sinistra un Struttura e sulla destra una Lista a Colonne, e che potrebbe corrispondere al vecchio File Manager. Se guardate bene però non si vedono solo i file, ma anche le risorse, ad esempio il lettore di CD e le varie macchine condivise attraverso la rete.

#### Figura 14 - Windows 95 - Il nuovo OLE

Vediamo un classico esperimento di OLE. In un documento WordPad, tramite il comando Inserisci Oggetto, abbiamo piazzato un disegno fatto con Paint. Ci sono alcune differenze rispetto a quanto praticabile con la precedente versione di Windows, ad esempio se si lavora con le applicazioni a tutto schermo si pratica l'«Editing in Place» dell'oggetto OLE. Windows 95 non presenta il nuovo OLE 3.0 ma consolida la versione 2.0. Anche il Desktop, ovvero la Scrivania, è un contenitore OLE, così come, lo vedremo tra poco, il Binder di Office.

Nel transitorio (nel futuro non compreremo PC e schede che non siano PnP) compito della tecnologia PnP è quello di ottimizzare le configurazioni individuando gli indirizzi occupati dalle schede di vecchio tipo e cercando, per le schede di nuovo tipo, gli eventuali indirizzi liberi.

## Windows 95... dopo il 1995

Un aspetto che ci sembra importante sottolineare è che Windows 95 oggi deve far funzionare le vecchie macchine (teoricamente anche i vecchi 386 DX) e i vecchi applicativi. Per quanto riguarda il software deve garantire il funzionamento di qualsiasi vecchia applicazione Windows a 16, di qualsiasi vecchia applicazione DOS, magari legata a particolari specifiche di sistema (che quindi Windows 95 deve simulare), e di qualsiasi nuova applicazione a 32 bit realizzata per Windows 95.

Dal punto di vista Hardware deve garantire il funzionamento di migliaia di tipi di stampanti, centinaia di tipi di schede di rete, di modem, di decine di tipi di lettori di CD, di schede Audio, ecc. Si tratta comunque di una situazione transitoria.

Tra uno o due anni, guando la tecnologia indotta da Windows 95 sarà a regime, questi problemi dovrebbero essere superati. Tutte le macchine e le periferiche adotteranno la tecnologia Plug and Play per cui anche l'utente che preferisce assemblarsi da solo la macchina dovrebbe avere meno problemi. Tutti i software saranno scritti per Windows a 32 bit, oppure, se proprio debbono avere una interfaccia a carattere, saranno ottimizzati per Windows 95.

Windows 95: in quanto sistema operativo, durerà per altri dieci-quindici anni, periodo in cui, come noto, il PC sarà chiamato a svolgere altri compiti per i quali Windows 95 è peraltro già predisposto. I due grossi «argomenti» sono quello costituito dalle varie tecnologie Multimediali (figura 7) e quello costituito dalle tecnologie legate genericamente alla Comunicazione (figura 8).

Nei prossimi anni poi il PC diventerà il principale destinatario dei prodotti Editoriali. Buona parte della produzione editoriale sarà infatti riversata su CD, sarà ipertestuale e multimediale. Il PC con il suo Windows 95 a bordo sarà usato per ospitare la tecnologia Video Digitale, per la quale già è predisposto, che tra pochi anni sarà diventata una tecnologia Consumer.

Per quanto riguarda la Comunicazione, in tutte le sue accezioni, Windows 95 propone una serie di strumenti evolutissimi, per collegarsi ad altre macchine e per comunicare. Si va dal semplice programma di interscambio file (tipo LapLink, per chi lo conosce), ai programmi di tipo Chat e WinPop, se si lavora in rete, fino al sofisticatissimo Exchange, che sostituisce, ampliandone di un bel po' le funzionalità, il precedente Mail. Ci sono poi alcuni programmi per gestire le comunicazioni via Modem come l' HyperTerminal (figura 9) e le connessioni a MS Network e Internet.

## La nuova interfaccia

Windows 95 abbandona il vecchio Program Manager per adottare la metafora della Scrivania sulla quale sistemare Cartelle e Documenti.

La videata di Windows 95 rappresenta la scrivania, il Desktop. Su di essa si possono piazzare Documenti o Cartelle, ciascuno con un suo nome, all'interno della cartella si possono piazzare o altre cartelle o direttamente documenti (figura 10).

L'interno della cartella, che occupa una finestra, può essere mostrata in quattro diverse forme, Icone grandi, Icone piccole, Lista sintetica, Lista dettagliata (che usa uno dei nuovi oggetti

MICROSOFT WINDOWS 95

di Windows 95, la Lista a colonne dimensionabili). In alto nella finestra-cartella si può piazzare la Barra degli Strumenti. Inoltre su ogni oggetto, al limite dalla singola voce dell'elenco, si può attivare il pulsante destro del mouse, che mostra il menu con i vari possibili comandi.

Si tratta, come evidente, di un'organizzazione gerarchica, che, a partire dall'alto, indentifica il Computer, le varie periferiche, e tra queste i vari dischi, gli HardDisk, il lettore di Floppy, il lettore di CD, le Risorse di Rete. AI disotto cominciano le cartelle, che fisicamente corrispondono alle directory.

Altro concetto alla base di questa organizzazione basata su Scrivania e Cartelle è il Collegamento. Si ribalta il binomio applicazione/documento in documento/applicazione, in quanto nelle Cartelle si inseriscono documenti, ad esempio file scritti con Word, o fogli sviluppati con Excel, che vengono associati all'applicativo con il quale sono stati generati, In sede di impostazioni (lo vediamo nella figura 11) è possibile definire il rapporto tra tipo di File e Applicazione con la quale il file stesso viene gestito.

Ci sono due tipi di scrivania, quella ingombra di roba, cartelle, documenti, ecc. e quella libera. Per chi preferisce questa pulizia è disponibile un'altra modalità di organizzazione del proprio materiale, basata su una ramificazione a più livelli nella quale inserire i vari applicativi di proprio interesse. La ramificazione parte dal pulsante Avvio che è l'unico oggetto indispensabile nella videata di Windows 95 (figura 12).

Nel vecchio Windows c'erano vari sistemi per passare da un'applicazione aperta, magari massimizzata sul video, ad un'altra applicazione aperta, nascosta dalla prima. I tecnici della Microsoft hanno scoperto che una minima parte degli utilizzatori di Windows conosce Alt+ Tab (evidentemente io e pochi altri) per cui ha introdotto la Barra delle Applicazioni che mostra l'elenco delle applicazioni aperte e che, essendo sempre in primo piano, può servire per passare rapidamente dall'una alle altre. Può essere ridotta ad una strisciolina che si allarga quando ci passa sopra il mouse.

Ricapitolando: in Windows 3.x esistono due entità distinte e separate: il Program Manager, organizzato in Gruppi e Programmi, e il File Manager, da usare per eseguire operazioni sui file. Il primo rappresenta l'organizzazione «logica» del materiale su proprio PC, il secondo invece agisce sull'organizzazione «fisica», fatta di file e di directory. In Windows 95 spariscono sia il Program

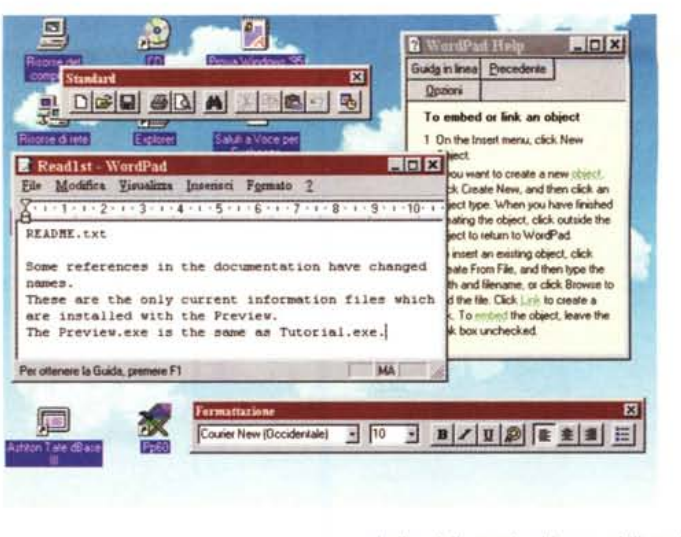

*Figura* 15 - *Windows* 95 - *Il nuovo* Help.

*Il nuovo gestore degli Help di Windows 95 presenta due importanti novità, che, presumibilmente, lo faranno diventare un formato standard per i Documenti Ipertestuali. Questi, se scritti in formato Help di Windows, potranno essere letti da chiunque ha Windows, La prima novità consiste nella possibilità di utilizzare un sommario sotto forma di indice strutturato che elenca, in maniera gerarchica, gli argomenti e sostanzialmente ne facilita l'organizzazione. La seconda nella possibilità di creare automaticamente*

*un indice delle parole chiave usabili per la ricerca degli argomenti.*

Manager che il File Manager (in realtà non è vero, perché ci sono i corrispondenti programmi per Windows 95), in quanto la nuova organizzazione, basata su Mio Computer, Unità, Cartelle, Sottocartelle e documenti, copre le necessità sia dell'organizzazione logica che di quella fisica.

Chi si fosse affezionato al vecchio File Manager, apparentemente sparito come tale in Windows 95, può trovarne un buon surrogato nell'Explorer, che da un punto di vista esteriore assomiglia al vecchio File Manager ma vede l'organizzazione introdotta in Windows 95 non più limitata ai file ma alle risorse.

Se osserviamo l'Explorer (lo vediamo in figura 13), ma il discorso vale per qualsiasi altra funzionalità di servizio, possiamo notare l'utilizzo di nuovi oggetti che diventeranno standard. La lista a colonne dimensionabili, che possiamo vedere a destra, la vista in forma di Struttura, a sinistra, sono due dei nuovi oggetti di Windows 95. Altri oggetti sono la Box a Linguette, le Toolbar spostabili, anche al di fuori della finestra d'origine ed altri ancora.

## *Accessori, servizi* **e** *servizietti*

In quanto Sistema Operativo Windows 95 deve fornire una completa gamma di funzionalità di servizio e di programmi di servizio.

Cominciamo da questi ultimi dicendo che, grosso modo, sono gli stessi proposti nel Gruppo Accessori di Windows 3.x, con qualche novità che descriveremo in dettaglio in sede di prova.

Ci interessa invece accennare al fatto che il WordPad, che sostituisce il vecchio Write, presenta una serie di nuove funzionalità e che, soprattutto, è in grado di leggere e scrivere in formato Microsoft Word 6.0 e in formato RTF (Rich Text Format). Questo significa

che con Windows 95 il formato DOC di Word 6.0 diventa un formato standard, leggibile da chiunque abbia Windows, anche se non ha Word 6.0.

Per quanto riguarda OLE va detto che Windows 95 non presenta ancora l'annunciato OLE 3.0, ma una versione consolidata del precedente OLE 2.0. In figura 14 vediamo in azione un'operazione OLE che consiste nell'incorporare, in un documento WordPad, un'immagine Paint. Il comando da WordPad è Inserisci Oggetto. Scegliendo il tipo Paint (è sparito il suffisso Brush) questo viene richiamato ma il suo menu File risulta differente da quello standard in quanto in questo caso Paint è a totale servizio di WordPad. Se si lavora a tutto schermo si può editare l'oggetto OLE «in piace».

Assolutamente nuova la gestione degli Help. L'Help ora può disporre di un Indice degli Argomenti in un formato strutturato, dal quale si può richiamare, ed appare in un'altra finestra, il singolo argomento. Inoltre l'indice analitico viene generato al volo grazie ad un algoritmo di costruzione automatica delle parole chiave, poi basta impostare un criterio di ricerca, per ottenere l'elenco degli argomenti il cui testo rispetta quel criterio.

Una volta disponibili i tool di sviluppo si potrà usare l'Help di Windows per generare qualsiasi tipo di lpertesto. Andranno indagate anche le eventuali altre feature, ad esempio se e come da un Help di Windows, si possano lanciare eseguibili.

Ci dimenticavano dei nomi lunghi dei file. Come noto Windows 95 dà la possibilità di assegnare nomi lunghi ai file. Si passa dalla vecchia struttura 8.3 del DOS ai 256 caratteri concessi da Windows 95. Ora il nome del file può corrispondere alla descrizione in chiaro del suo contenuto.

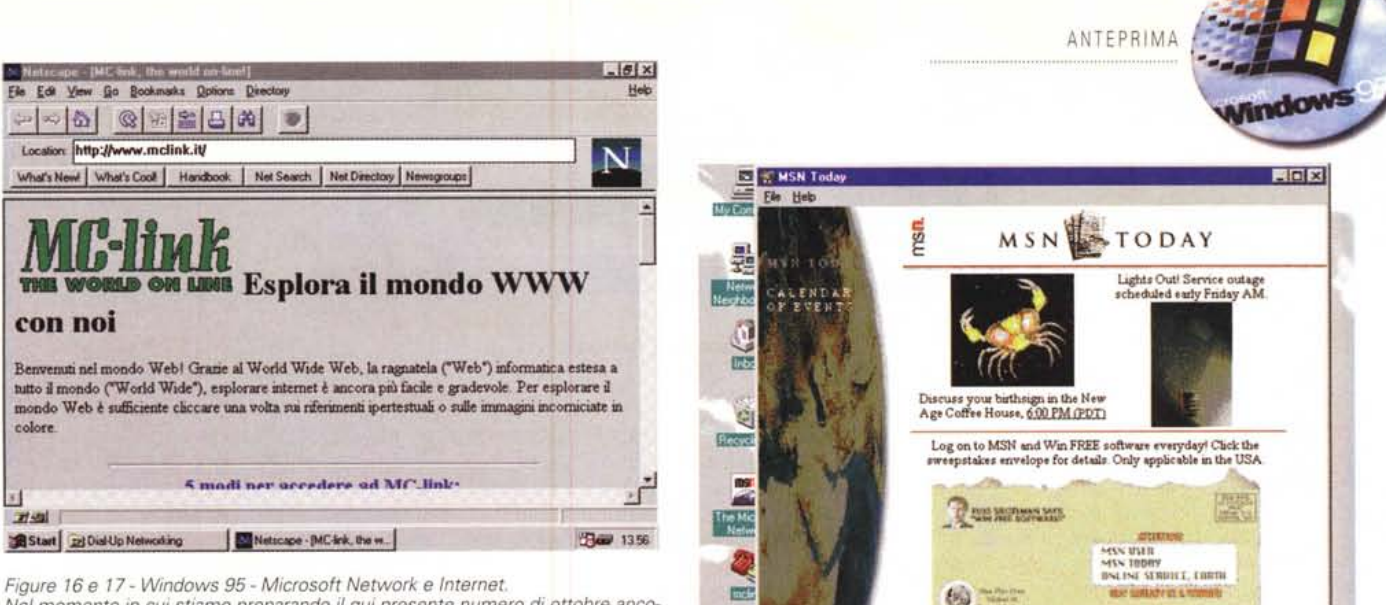

Nel momento in cui stiamo preparando il qui presente numero di ottobre ancora non si è risolta la questione relativa alla possibilità per la Microsoft di inserire<br>in Windows 95 il suo sistema «on-line» Microsoft Network. Contro la Microsoft ci sono stati dei ricorsi all'autorità AntiTrust statunitense, che, a tutt'oggi,

non ha ancora preso una decisione. Con MS Network qualsiasi utilizzatore di Windows 95 può collegarsi, a basso costo, al servizio. Inoltre, nel pacchetto aggiuntivo Plus, disponibile contemporaneamente a Windows 95, sono stati inseriti una serie di programmi per l'accesso ad Internet. Microsoft ha stipulato recentemente<br>un accordo con UUNET per la creazione di una nuova rete TCP/IP

## I servizi di posta. Le comunicazioni

L'idea alla base di Exchange è semplicissima e quindi ambiziosa.

Exchange è uno strumento «all-inone» in grado di integrare posta, fax, agenda, modulistica, condivisione di documenti, ecc. L'utente, tramite Exchange, può accedere, organizzare, scambiare informazioni ovunque si trovi, e ovunque si trovi il destinatario dei suoi messaggi, qualsiasi sia il sistema di posta elettronica usato dal destinatario e qualsiasi sia il sistema usato per il trasporto. In pratica supporta i protocolli NetBEUI (di Windows per Workgroups), IPX/SPX (di Novell, di cui Windows 95 può essere Client) e TCP/IC, tipico delle grandi reti e di Internet.

Tra le caratteristiche di Exchange (visto in figura 7):

- inviare e ricevere qualsiasi messaggio da qualsiasi sistema di posta elettronica, in rete locale, in rete geografica, in rete pubblica (Internet compresa, MC-link compreso),

- possibilità di scrivere, direttamente da Exchange, un testo RTF, in formato ricco e quindi strutturato esteticamente.

- possibilità di inserire oggetti OLE, creati come Inserimenti di Oggetti, o trascinati, al limite dal File System, con il Drag and Drop,

- inviare direttamente i messaggi come FAX, e riceverli nella casella «Posta in Arrivo» se in rete c'è anche un Server per i fax,

- organizzare e amministrare i messaggi, con specifici strumenti che fanno vedere l'insieme dei messaggi come un Database,

- gestire Rubriche di Indirizzi, Personali o Aziendali, direttamente agganciabili al momento della creazione di un nuovo messaggio,

- possibilità di eseguire accessi remoti, per inviare e per ricevere documenti, tipicamente da un Portatile, non appena ci si aggancia ad un Modem,

- possibilità di programmare le connessioni.

Il tutto è gestito tramite specifiche API, le MAPI, che in quanto tali sono programmabili e quindi adatte per essere inserite in applicazioni basate genericamente su comunicazioni.

La tecnologia Plug and Play aiuta Exchange nel senso che consente di individuare automaticamente la scheda di Rete installata a bordo e di configurarla.

Per le comunicazioni via Modem, verso i quali la tecnologia P&P è un po' più indietro, si può utilizzare l'accessorio HyperTerminal, a 32 bit, con riconoscimento automatico dei parametri di comunicazione

Poi c'è MSN, Microsoft Network. Si tratta di un sistema «on-line», accessibile, a costi bassi, da tutti gli utilizzatori di Windows 95 in quanto inserito completamente in Windows 95. Su MSN l'utente potrà navigare alla ricerca di informazioni di suo interesse, messe a disposizione da fornitori di informazioni e di servizi che comprano dalla Microsoft degli spazi. Microsoft sta provvedendo sia a creare un sistema di accessi (7 in Italia), sia a raccogliere adesioni da parte dei fornitori di informazioni e di servizi (hanno già aderito quasi tutte le grandi case produttrici di Hardware e quelle produttrici di Software), sia a mettere a punto prodotti per sviluppare ipertesti per MSN.

## Conclusioni

È evidente che ciascuno degli argomenti citati in questa anteprima può costituire, da solo, materia per uno o più articoli. Si pensi ai 32 bit, si pensi al multitasking preempitive, si pensi al funzionamento dei nuovi Virtual Device Driver.

Numerosi altri argomenti connessi a Windows 95 non li abbiamo neanche citati. Non abbiamo parlato di Mobile Computing, attività per la quale Windows 95 è già predisposto fornendo servizi automatici di «sincronizzazione» tra i documenti di due macchine che si ricollegano. Non abbiamo parlato di tutte le funzionalità che riguardano la cosiddetta Amministrazione. In pratica il riconoscimento delle macchine e degli utilizzatori necessario quando la macchina stessa sia componente di una complessa rete aziendale e gli utenti, nei confronti di tale sistema, debbano avere ciascuno proprie peculiari caratteristiche che devono essere riconosciute dal sistema, che deve da una parte consentire a ciascuno di poter fare il suo lavoro e dall'altra garantire tutte le varie sicurezze.

Se Windows 95 avrà successo, e su questo non ci sono dubbi, e se la sua vita avrà grosso modo la stessa durata di Windows 3.x avremo una decina di anni di tempo per parlarne.

MG